# CSE 344: Section 1 Git Setup for HW Introduction to SQLite

September 28, 2017

#### **Administrivia**

HW1 due on GitLab on Tuesday, October 3rd at 11:00 P.M.

WQ1 due on Gradiance on Friday, October 6th at 11:59 P.M.

Sign up for Piazza!

# Git/Gitlab Walkthrough

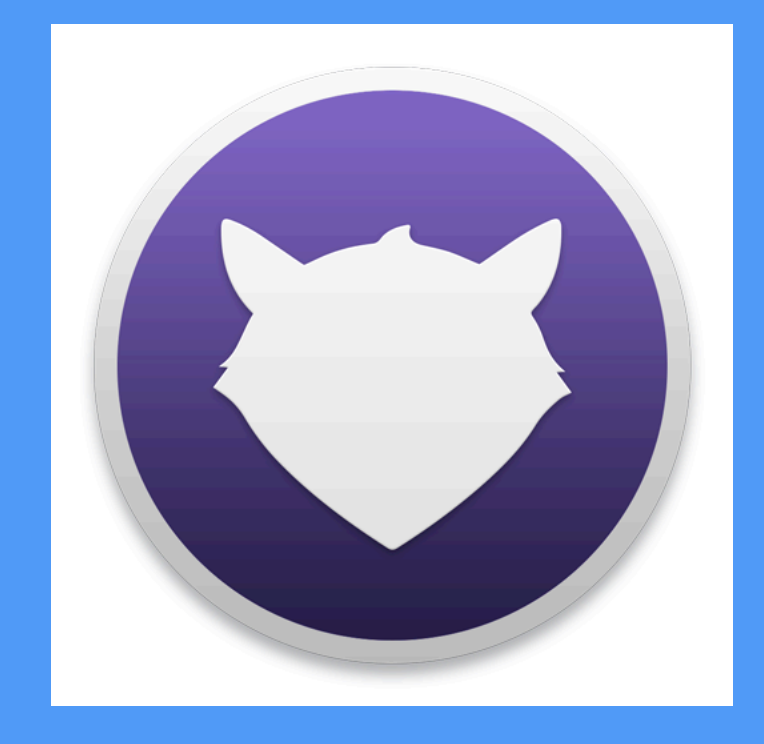

# Install and Configure Git

Linux (Debian/Ubuntu):

```
sudo apt-get update 
    sudo apt-get install git 
Mac:
```
http://git-scm.com/download/mac

Windows:

http://git-scm.com/download/win

Verify git installation (do this first to check to see if git is already installed)

```
git --version
```

```
Configure username: 
         git config --global 
user.name "John Doe"
```
Configure user email: **git config --global user.email "netid@uw.edu"** 

#### **Gitlab**

Login with CSE NetID https://gitlab.cs.washington.edu/users/sign\_in

Make sure you have access to your CSE 344 project repository (cse344-netid)

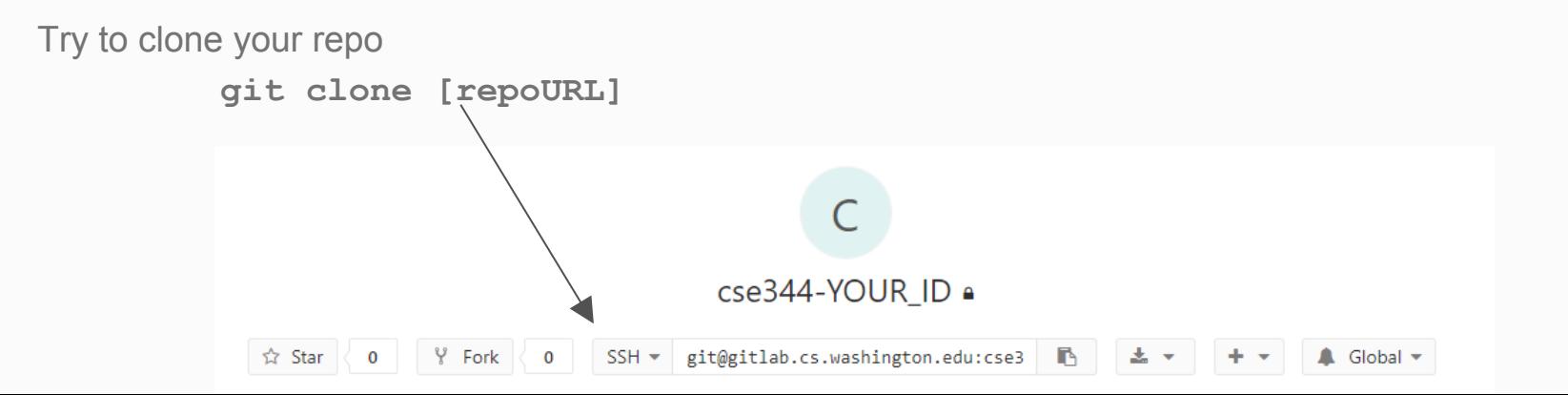

# Register your Computer on Gitlab (SSH)

To generate a SSH key pair (if you don't have one):

Linux/Mac: **ssh-keygen -t rsa -C "netid@uw.edu" -b 4096**  Windows: use PuttyGen to generate and save keys Use the suggested save path (**~/.ssh/id\_rsa.pub)**  Password for keys is optional

On Gitlab > User Settings (under your profile icon) > SSH Keys:

Paste in your public key Name your key anything Hit "Add Key"

## Git Basics

More resources for learning git: https://courses.cs.washington.edu/courses/cse391/17sp/lectures/

#### Git commands you should be familiar with:

```
git clone [repo path] 
git pull 
    (for HWs, "git pull upstream master") 
git add [files] 
git commit -m "a useful message" 
git push
```
Dealing with conflicts:

You must manually edit files that have conflicts (git doesn't know which version is "right")

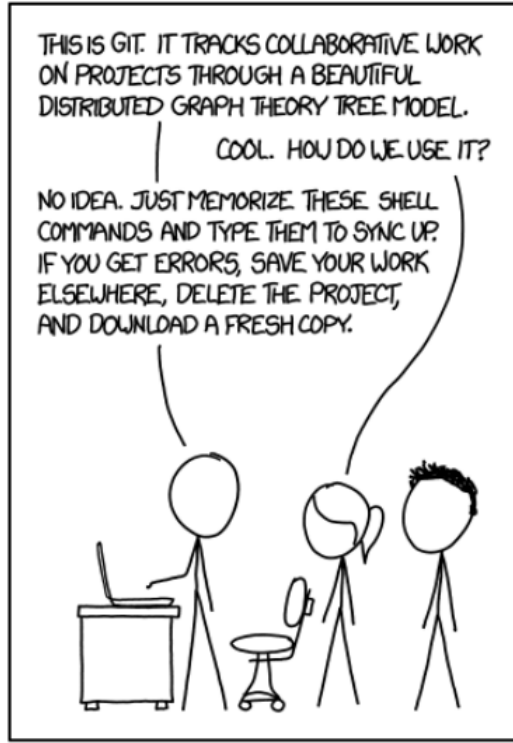

# DB Review & Using SQLite

#### Review: Database and DBMS

• What is a database?

• What is a DBMS?

#### Review: Database and DBMS

- What is a database?
	- Collection of organized files containing related data persisting over a long period of time
- What is a DBMS?
	- Program that allows for efficient management of large databases and the set of the set of the set of the set of the set of the set of the set of the set of th

# SQL (Structural Query Language)

- Language designed for managing data held in a relational database management system (RDBMS)
- Declarative query language
- What can it do?

○ Data insert, delete, query, schema creation, etc. 11

#### SQLite: What is it?

• C library that implements a relational data management system (DBMS)

• sqlite3: a standalone program that can run programs and manage an SQLite database

### SQLite Installation

Linux - Open a terminal, then run the command:

sudo apt-get install sqlite3

Mac -

1)Download Homebrew: instructions @ https://brew.sh/

2)Open a terminal, then run the command:

brew install sqlite3 13

## SQLite Installation (con't)

Windows -

1)Go to https://www.sqlite.org/download.html and download the third option down (sqlite-tools-win32-x86-3200100.zip) under "Precompiled Binaries for Windows"

2)Extract files into directory of your choice

3)Add that directory to the environment variable "path"

# Running SQLite

Linux/Mac - Open a terminal, then run the command:

#### sqlite3 [database]

where "database" is the name of the database

Windows -

1)In cmd, go to directory where you extracted sqlite3.exe files

2) Run the command: sqlite3 [database] 15

## **Questions on installation or running SQLite?** Post on Piazza or visit us during OH!

#### **CREATE TABLE**: creates a new table

#### [ex] CREATE TABLE tableName (columnName int, ... );

**INSERT INTO**: inserts new data into table

[ex] INSERT INTO tableName VALUES (value1, …);

**SELECT**: gets existing data from table

[ex] SELECT columnName FROM tableName;

#### **UPDATE**: updates data in table

#### [ex] UPDATE tableName SET …. WHERE [condition];

#### **DELETE**: deletes data in table

#### [ex] DELETE FROM tableName WHERE [condition];

#### SQLite: Special Operators

DATE operator: lets you work with dates and times; declare as varchar (see hw1 documentation)

[ex] SELECT \* FROM tableName WHERE dateColumn ='YYYY-MM-DD';

SELECT \* FROM tableName WHERE dateColumn < DATE('now',

month');

 $-1$ 

22

#### SQLite: Special Commands

**.help** - list other . commands

**.header on/off** - show/hide column headers in query results

**.mode [mode type]** - change how to separate the columns in each row/tuple (for better formatting)

Mode type examples: csv, tabs, line

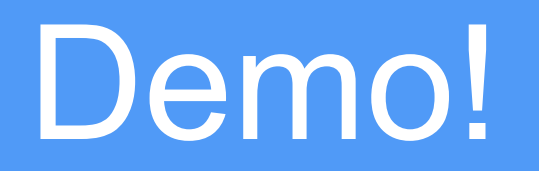

## More SQL (For Reference)

- WHERE clause filter records
- AND, OR operator filter records based on more than one condition
- LIKE operator used in a WHERE clause to search for a specified pattern in a column
- AS give an alias name to a table or a column
- Relational operators:  $=$ ,  $>$ ,  $>$  $=$ ,  $<$ ,  $<$ =

**Didn't understand everything?** That's okay! This was just a preview.

SQL basics will be explained further in lecture before your homework is due.

\*Post on Piazza or come to OH if you have any further questions!